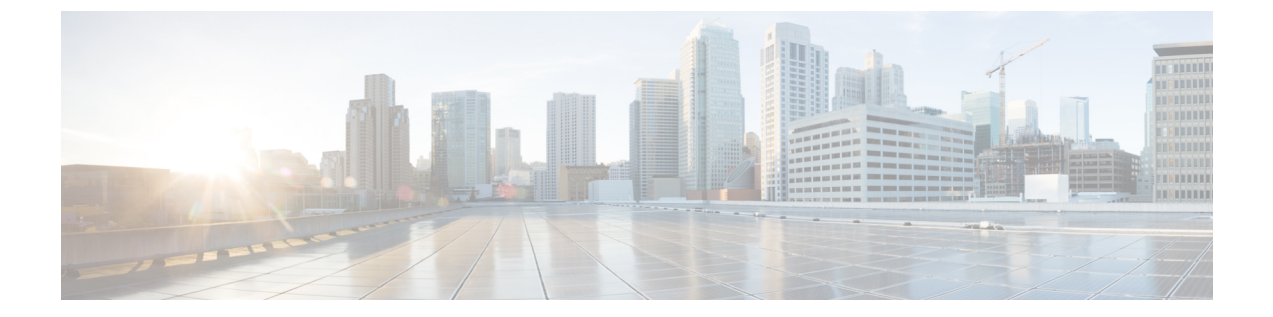

## クラスタ展開用のマニフェストテンプレー ト

この付録は、次の内容で構成されています。

- VMware vCenter [用マニフェストテンプレートの例](#page-0-0) (1 ページ)
- Cisco CSP [用マニフェストテンプレートの例](#page-1-0) (2 ページ)
- [シードノードの明示的な設定](#page-3-0) (4 ページ)

## <span id="page-0-0"></span>**VMware vCenter** 用マニフェストテンプレートの例

次の例は、同じホストに2つの VM を含む3つのハイブリッドノードと、小規模な設定を使用 する 2 番目のホストに 3 番目の VM を展開するために、ラボで使用できる場合があります。

```
(注)
```
リソースプールを使用している場合は、個々の ESXi ホストのターゲット設定は許可されず、 vCenter がリソースプール内のホストに VM を割り当てることに注意してください。vCenter に リソースプールが設定されていない場合は、正確な ESXi ホストパスを渡す必要があります。

```
*******
vCenter Example
********
//#********* Crosswork Cluster Data *********#
Cw VM Image = ""
ClusterIPStack = "IPv4"
ManagementVIP = "17.25.87.94"
ManagementIPNetmask = "255.255.255.192"
ManagementIPGateway = "17.25.87.65"
DataVIP = "192.168.123.94"
DataIPNetmask = "255.255.255.0"
DataIPGateway = "0.0.0.0"DNS = "17.70.168.183"
DomainName = "somedomain.com"
CWPassword = "AStr0nqPa33!"VMSize = "Small"
NTP = "ntp.com"
```

```
BackupMinPercent = 50
ThinProvisioned = true
ManagerDataFsSize = 450
WorkerDataFsSize = 450
#********* Crosswork VM Data Map *********
CwVMS = \{"0" = {
VMName = "vm1",
ManagementIPAddress = "17.25.87.82",
DataIPAddress = "192.168.123.82",
NodeType = "Hybrid"
},
"1" = {VMName = "vm2",
ManagementIPAddress = "17.25.87.83",
DataIPAddress = "192.168.123.83",
NodeType = "Hybrid"
},
"2" = {VMName = "vm3",
ManagementIPAddress = "17.25.87.84",
DataIPAddress = "192.168.123.84",
NodeType = "Hybrid"
}
}
#********* vCenter Resource Data with Cw VM assignment *********
VcenterDC = {
VcenterAddress = "17.25.87.90",
VcenterUser = "administrator@vsphere.local",
VcenterPassword = "vcenterPass",
DCname = "dc-cr",MgmtNetworkName = "VM Network",
DataNetworkName = "DPortGroup10",
DCfolder = "",
VMS = [HostedCwVMs = ['0", "1"],
Host = "17.25.87.93",
Datastore = "datastore3",
HSDatastore = "ssddatastore",
},
{
HostedCwVMs = ["2"],
Host = "17.25.87.92",
Datastore = "datastore2"
HSDatastore = "ssddatastore",
}
]
}
```
## <span id="page-1-0"></span>**Cisco CSP** 用マニフェストテンプレートの例

次の例は、同じホストに 2 つの VM を含む 3 つのハイブリッドノードと、小規模な設定を使用 する 2 番目のホストに 3 番目の VM を展開するために、ラボで使用できる場合があります。 //\*\*\*\*\*\*\*

//CSP Example

```
//********
//#********* Crosswork Cluster Data *********#
 ClusterName = "day0-cluster"
 CW VM Image = ""
 ManagementVIP = "17.25.87.94"
 ManagementIPNetmask = "255.255.255.192"
 ManagementIPGateway = "17.25.87.65"
 \frac{1}{2} DataVIP = "192.168.123.94"
  DataIPNetwork = "255.255.255.0"\text{DataIPGateway} = "0.0.0.0"DMS = "17.70.168.183"<br>DomainName = "somedomain.c= "somedomain.com"
 CWPassword = "AStr0ngPa33!"
 VMSizeNTP = "ntp.com"<br>ClusterIPStack = "IPv4"
 ClusterIPStack = "IPV4"
 BackupMinPercent
 ThinProvisioned = false
 ManagerDataFsSize = 450
 WorkerDataFsSize = 450
 RamDiskSize = 0
#********* Crosswork VM Data Map *********
CwVMs = {"0" = {VMName = "vm1",ManagementIPAddress = "17.25.87.82",
   \text{DataIPAddress} = "192.168.123.82",
   NodeType = "Hybrid"
  },
 "1" = {VMName = "vm2",
   ManagementIPAddress = "17.25.87.83",
   \texttt{DataIPAddress} = "192.168.123.83",
   NodeType = "Hybrid"
 },
 "2" = {VMName = "vm3",ManagementIPAddress = "17.25.87.84",
   \texttt{DataIPAddress} = "192.168.123.84",
   NodeType = "Hybrid"
 }
}
#********* CSP Resource Data with Cw VM assignment *********
CSPCluster = {
 hosts = [name = "host1".protocol = "https",
   server = "10.0.0.102",
   username = "admin",
   password = "Spass",
   insecure = true
 },
 {
   name = "host2",
   protocol = "https",
   server = "10.0.0.108",
```

```
username = "admin",
   password = "Spass",
   insecure = true
 }]
 VMS = [HostedCwVMs = ["0","1"],
   Host = "host1",
   MgmtNetworkName = "Eth1-1",
   Database = "Eth1-2"
 },
   {
     HostedCwVMs = ["2"],
     Host = "host2",MgmtNetworkName = "Eth0-1",
     DataNetworkName = "Eth9-1"
   }
 ]
}
```
## <span id="page-3-0"></span>シードノードの明示的な設定

クラスタインストーラツールは、デフォルトでは最初のVM(VM0)をシードノードとして選 択します。シードノードの固有のキーを示す次のセクションをマニフェストテンプレート (.tfvars ファイル)に追加することで、シードノードを明示的に設定できます。

(注)

シスコ カスタマー エクスペリエンス チームからの指示がない限り、デフォルトのシードノー ド値を変更しないことを推奨します。

```
cluster settings = {
#Default Minimum number of nodes in inventory
   min inventory = 3
#Default Max number of nodes in inventory
   max inventory = 9
#Default Min number of manager nodes
   min mngr nodes = 2#Default Max number of manager nodes
   max mngr nodes = 3
#Default seed node key name
   default seed node = "0"
}
```